# Controlador táctil de Cisco Room Series Guía de referencia rápida

Puntee el botón Llamar. 1

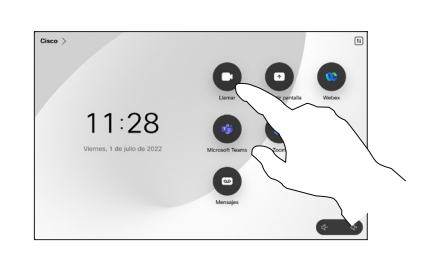

Realizar una llamada con el nombre, el número Realizar una llamada Agregar más personas a la llamada o la dirección

> Puntee el botón Llamar.  $\overline{a}$

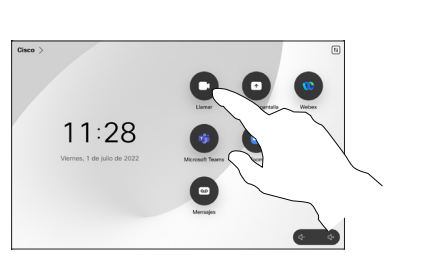

Puntee el campo Buscar. Se abrirá el teclado.  $\sqrt{2}$ 

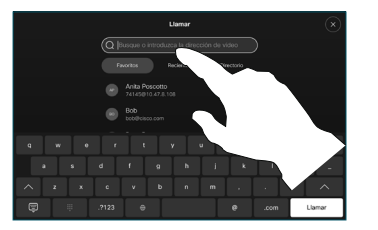

Localice y seleccione la siguiente persona a la que desea llamar. 2

Durante una llamada, puntee Agregar.

1

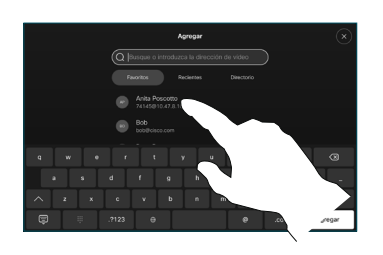

Puntee Agregar en la tarjeta de contacto. 3

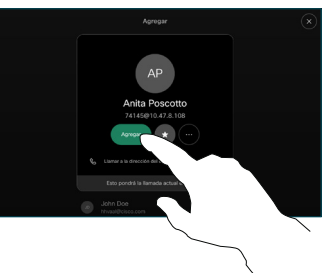

Puntee Combinar en los controles de llamada para agregar la nueva llamada a la existente. Ahora ha establecido una conferencia.  $\Delta$ 

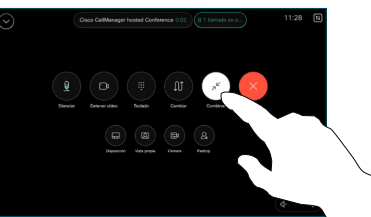

وبا بوابر **CISCO** 

Repita el proceso para agregar más personas.

Recientes o Directorio y, a continuación, desplácese hacia abajo para localizar un contacto.

Puntee Favoritos,

 $\sqrt{2}$ 

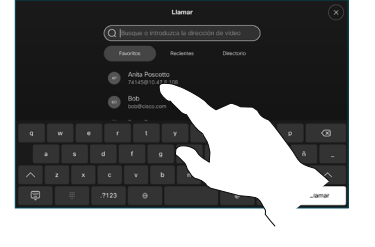

Puntee esa entrada y, a continuación, puntee el botón Llamar verde. 3

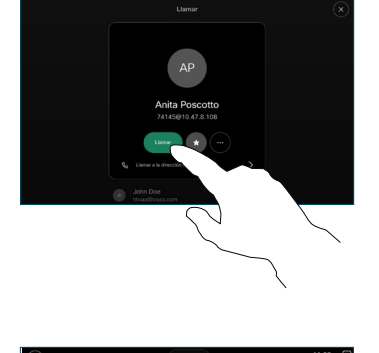

Se realiza la llamada.

> Para finalizar la llamada, puntee el botón rojo Finalizar llamada.

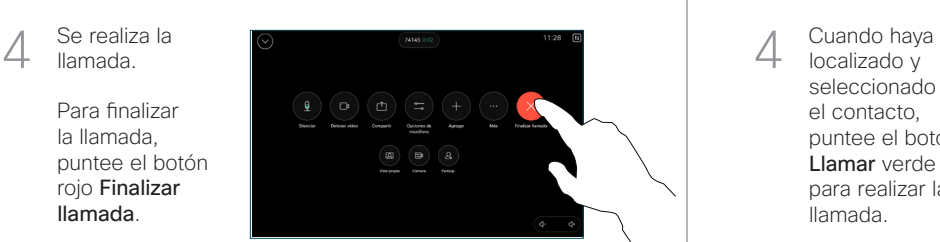

Escriba un nombre, un número o una dirección. Aparecerán coincidencias y sugerencias a medida que escriba. Si aparece la coincidencia correcta, puntee en ella. De lo contrario, siga escribiendo. 3

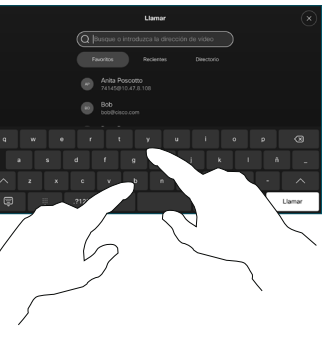

localizado y seleccionado el contacto, puntee el botón Llamar verde para realizar la llamada. 4

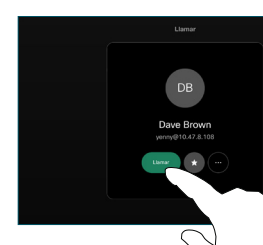

Puntee el nombre de la esquina superior izquierda.

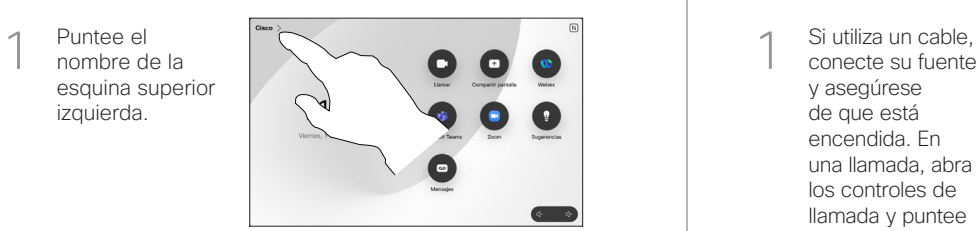

Active/desactive cualquiera de las funciones. Toque en cualquier lugar fuera del menú cuando haya terminado. 2

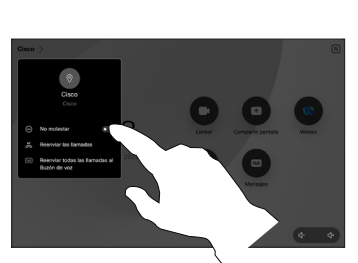

Utilizar Proximity para compartir contenido

En su PC, establezca Proximity como Activa para compartir contenido de forma inalámbrica con otras personas. También puede compartir de forma inalámbrica con Miracast® o AirPlay, cuando está activado.

## Compartir contenido fuera de las llamadas

Para compartir contenido fuera de las llamadas, conecte la fuente, asegúrese de que está encendida y puntee Compartir pantalla. A continuación,

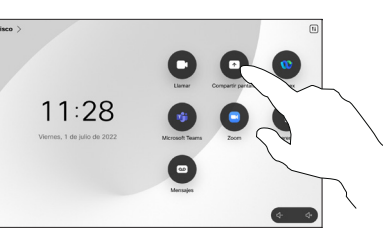

seleccione su origen y puntee Ver.

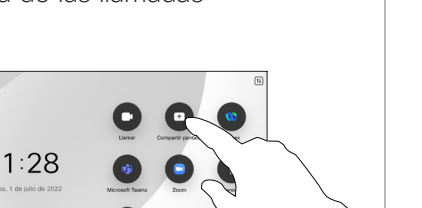

## Desvío de llamadas y No molestar recorreir recompartir contenido en una llamada recorreir recorreir una llamada en curso

conecte su fuente y asegúrese de que está encendida. En una llamada, abra los controles de llamada y puntee Compartir. 1

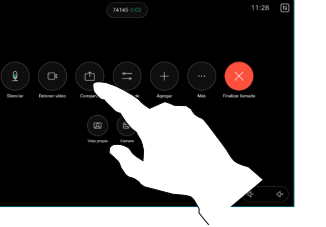

Seleccione su fuente. Puntee Ver para obtener una previsualización y, a continuación, puntee Compartir cuando esté preparado.  $\sqrt{2}$ 

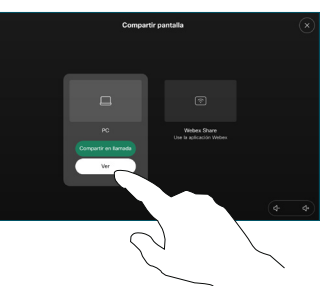

O bien puntee Compartir en llamada para compartir inmediatamente.

Para dejar de compartir, puntee Dejar de compartir. 3

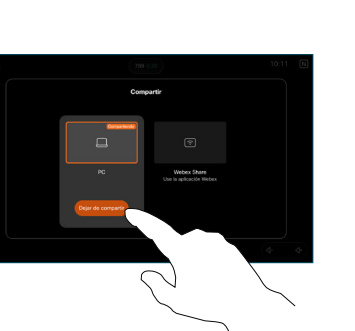

Durante una llamada, abra los controles de llamada y puntee Más. A continuación, puntee Transferir. La llamada actual se pondrá en espera. 1

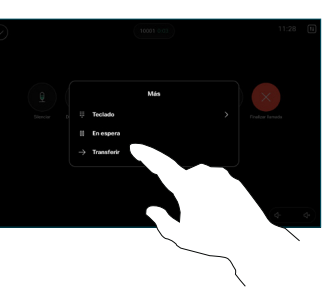

Busque un contacto y selecciónelo.  $\angle$ 

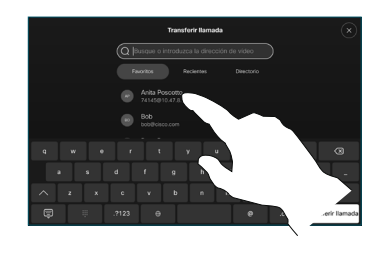

Puntee el botón verde Transferir llamada. Hable con la persona para confirmar que acepta la transferencia. La persona que va a transferirse sigue en espera. 3

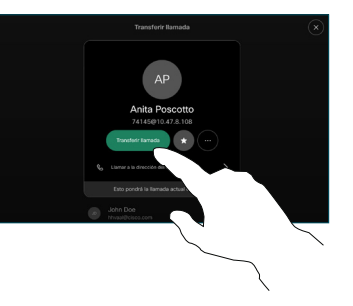

Puntee Completar transferencia.  $\perp$ 

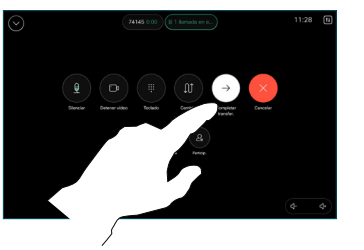

وبالتوابي **CISCO**